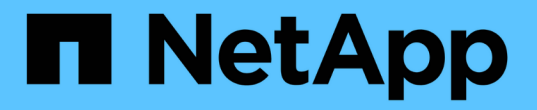

# **SNMP**統合データを収集しています

OnCommand Insight

NetApp April 01, 2024

This PDF was generated from https://docs.netapp.com/ja-jp/oncommand-insight/howto/importing-snmpintegration-data.html on April 01, 2024. Always check docs.netapp.com for the latest.

# 目次

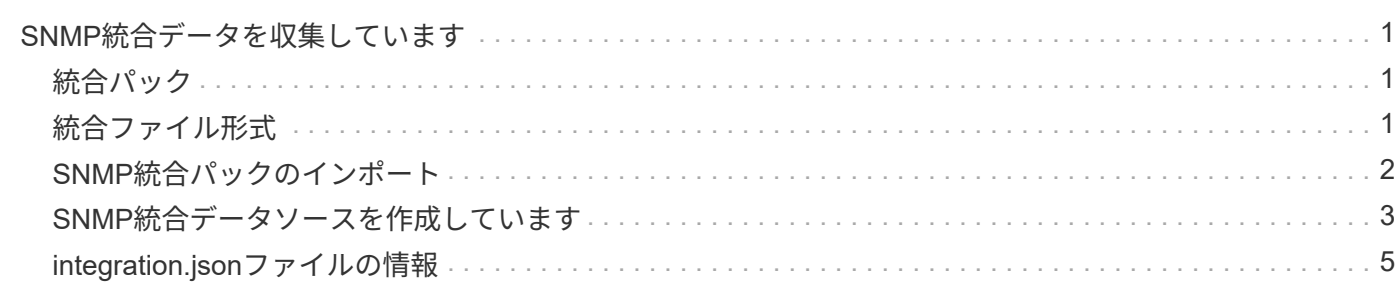

# <span id="page-2-0"></span>**SNMP**統合データを収集しています

SNMP統合データソースを使用すると、OnCommand Insight で一般的なSNMPデータを 収集できます。

## <span id="page-2-1"></span>統合パック

SNMP統合データソースでは、「統合パック」を使用して、収集される統合値、およびそれらの値を提供す るSNMPオブジェクトを定義します。

統合パックは次のもので構成されます。

- 特定のデバイスタイプ(スイッチ、ルータなど)のSNMPオブジェクトに関する統合ペイロードの内容を 定義するJSON構成ファイル(integration.json)。
- 統合パックが依存するMIBファイルのリスト。

統合パックでは、複数のデータタイプを定義できます。たとえば、RHELホストを統合する場合は、アップタ イム、ユーザ数、実行中のプロセス数などの一般的なシステム情報に対してデータタイプを定義し、メモリや ファイルシステムの使用状況に関するデータに対しては2つ目のデータタイプを定義できます。一般的に、各 データ型は"`flat`でなければならず、ネストされたデータを含むことはできません。

1つの統合パックで定義できるデータ型は最大24個です。Insightでは、収集される統合データの量が制限され ます。1分間に24個を超えるレポートを取り込みようとすると、速度エラーが発生します。

統合タイプの名前は、次のルールに従う必要があります。

- 名前の1文字目を\_、-、+にすることはできません
- 名前に次の文字を使用することはできません:#、\、/、\*、?、 "、<、>、|、'、 '、
- UTF-8でエンコードされた100バイトを超えることはできません
- を指定できません。または

## <span id="page-2-2"></span>統合ファイル形式

統合パックは、SNMPオブジェクトに関する統合ペイロードの内容を定義するJSON構成ファイル (integration.json)が含まれたZIPファイルです。また、すべてのMIBファイルとその依存関係が格納され たMIBsフォルダも含まれています。

- 。 integration.json ファイルはZIPファイルの最上位レベルに存在し、MIBファイルはZIP内
- の「resources/mibs」サブディレクトリに存在する必要があります。ZIPファイルには、必要に応じ
- て「readme.txt」などのファイルを含めることもできます。統合ZIP構造の例は次のとおりです。

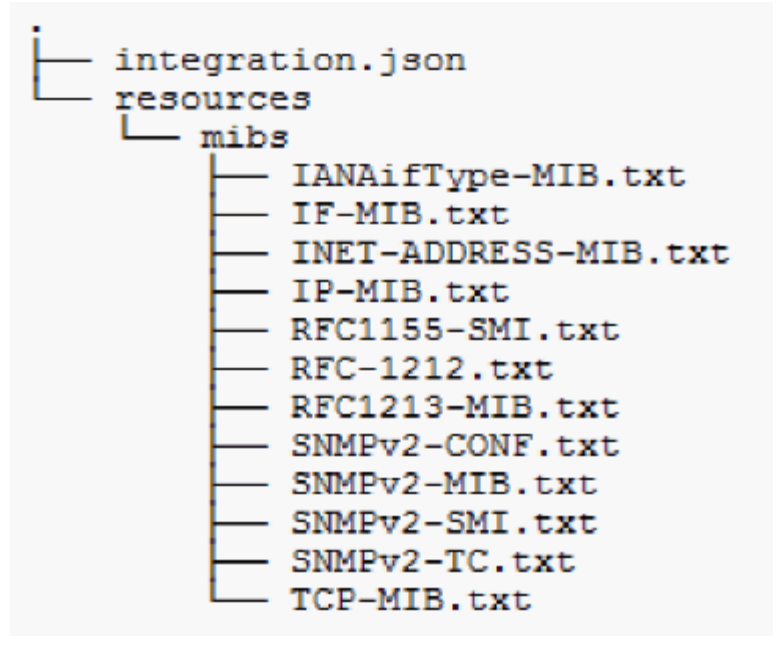

# <span id="page-3-0"></span>**SNMP**統合パックのインポート

SNMP統合パックをOnCommand Insight にインポートするには、Web UIを使用します。 統合パックは、で定義されている「integrationPackName」の値で識別されます integration.json ZIPファイルに含まれている構成ファイル。

作業を開始する前に

OnCommand Insight サーバにインポートする統合パックを含む適切な形式のZIPファイルを作成しておく必要 があります。

このタスクについて

SNMP統合パックをInsight Serverにインポートするには、次の手順を実行します。

手順

- 1. \* Admin **>** Setup **>** SNMP Integration \*をクリックします
- 2. [ファイルの選択]\*をクリックして、SNMPパッケージを含むローカルファイルを選択します。

選択したファイルが[ファイル]ボックスに表示されます。

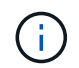

同じ名前の既存の統合パックは上書きされます。

3. [インポート]\*をクリックします

ファイルがInsight Serverにインポートされます。

## <span id="page-4-0"></span>**SNMP**統合データソースを作成しています

統合SNMPデータソースは、BrocadeおよびCiscoのOnCommand Insight データソースに 含まれている他のSNMPベースのデータソースと同様に、共通のSNMP設定プロパティ を提供します。

作業を開始する前に

SNMP統合データソースを使用してデータを収集するには、次の条件を満たしている必要があります。

- このSNMPデータソースに使用する統合パックをインポートしておく必要があります。
- すべてのターゲットデバイスで同じ資格情報が共有されます。
- すべてのターゲットデバイスは、設定された統合パックによって参照されるSNMPオブジェクトを実装し ます。

このタスクについて

SNMP統合データソースを作成するには、データソース作成ウィザードでベンダー「Integration」およびモデ ル「SNMP」を選択します。

手順

- 1. OnCommand Insight Web UIで、**[**管理**]**>\*[データソース]\*をクリックします
- 2. 「 \* + 追加」をクリックします。
- 3. データソースの名前を入力します
- 4. Vendor (ベンダー)で\* Integration (統合) \*を選択します
- 5. [Model]で、\*[SNMP]\*を選択します

### Add data source

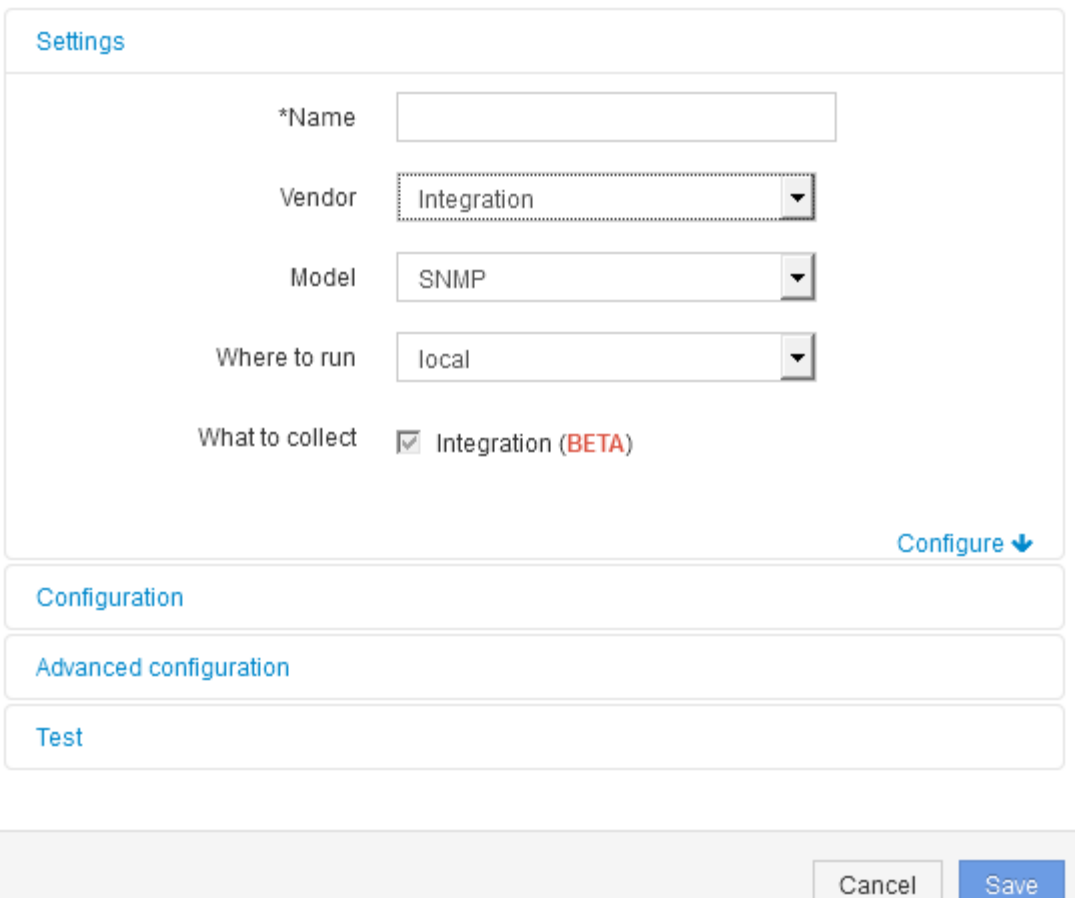

6. [What to collect]で\*[Integration]\*をオンにします

このデータソース上の唯一のパッケージであり、デフォルトでオンになっています。

- 7. [設定]\*をクリックします
- 8. SNMPデータの収集元となるシステムのIPアドレスを入力します
- 9. インポートしたSNMP統合パックを選択します
- 10. 統合ポーリング間隔を設定します
- 11. SNMPのバージョンを選択します
- 12. SNMPコミュニティストリングを入力します

SNMP V1およびV2の場合。

13. データの収集元となるシステムのユーザ名とパスワードを追加します。

SNMP V3の場合。

14. [詳細設定]\*をクリックします

## <span id="page-6-0"></span>**integration.json**ファイルの情報

integration.jsonファイルは、ペイロードを識別します。

次の図は、シンプルなintegration.jsonファイルを色分けしたものです。添付の表は、ファイル内のオブジェク トの機能を示しています。

```
\{"integrationPackName": "WindowsSnmp",
 "description": "Generic integration for mibs supported by the default
SNMP Agent for Windows 2012, including HOST-RESOURCES",
 "acquisitionType": "SNMP",
 "integrationTypes": [
   "integrationType":
                        "snmp win2012 host",
   "name": \{"mibModuleName": "RFC1213-MIB",
    "objectName":
                      "sysName"
   },
   "identifiers": {
    "hostname": \{"mibModuleName":
                           "RFC1213-MIB".
    ₹
   ₹,
   "attributes": {
    "description": {
     "mibModuleName":
                           "RFC1213-MIB",
     "objectName":
                       "sysDescr"
    },
    "snmp sys obj id": {
     "mibModuleName":
                           "RFC1213-MIB".
                        "sysObjectID"
     "objectName":
    }
   ₹,
   "dataPoints": {
    "uptime": \{"num": {
      "mibModuleName": "RFC1213-MIB",
      "objectName":
                       "sysUpTime"
     ∤
    ₹
   ₹
  }]}
```
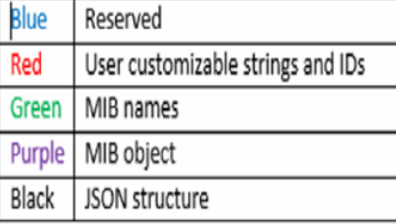

### **integration.json**ファイルについて

各フィールドには次の特徴があります。

- 「identifiers」セクションは、Insightで新しい「オブジェクト」を作成するための一意の複合キーです
- 「attributes」は、オブジェクトに関するサポートメタデータを提供します。

どちらの場合も、そのオブジェクトの最新のレポートの値(識別子で識別)のみが保持されます。

• 「dataPoints」は時系列データであり、数値である必要があります。Insightでは、レポートされるすべて の値を90日間(デフォルト)保持し、特定されたオブジェクトに時系列でリンクします。

#### 数値式

デフォルトでは、すべての値式は統合ペイロードで文字列として報告されます。「identifiers」と「 attributes」は文字列値のみを定義できます。「dataPoints」は文字列または数値を定義できます。数値は、次 のいずれかの修飾キーを使用して定義されます。

- Num -カウンタが最後に初期化されてから受信した合計バイト数
- Delta -ポーリング間隔中に受信したバイト数
- rate -ポーリング間隔中の平均受信レート(1秒あたりのバイト数)

ポーリング間隔中の平均受信速度(1秒あたりのメガバイト数)は、rate処理とmath処理を組み合わせて 実行できます

### 算術演算

。 integration.json ファイルは、加算、減算、乗算、除算の算術演算をサポートしています。次の例 は、JSONファイルの乗算、除算、および合計の処理を示しています。

```
"network utilization":
€
  "mult": [
    €
      "div": [
        Ŧ
          "sum" : ["rate": {
              "mibModuleName": "IF-MIB",
              "objectName":
                               "ifHCOutOctets",
              "comment":
                                "bytes per second out"
            Υ,
            "rate": {
              "mibModuleName": "IF-MIB",
              "objectName":
                               "ifHCInOctets",
              "comment":
                               "bytes per second in"
            J.
          ı
        ١,
        €
          "num": {
            "mibModuleName": "IF-MIB",
            "objectName":
                              "ifSpeed",
            "comment":
                              "1,000,000 bits per second"
          Þ
        x
      ı
    ١,
    €
                               0.0008,"const":"comment":
                       "normalize to ratio of bits and convert to percent:
                       8 * 100 / 1,000,000 = 0.0008"
    \mathbf{r}1
```
### キーワード

統合パックキーワードstringは、通常は16進数形式でレンダリングされ、代わりにASCII文字としてレンダリ ングされるオクテット文字列またはオクテット文字列から派生した独自の型を強制するために実装されていま す。

多くの場合、オクテット文字列には、MACアドレスやWWNなどのバイナリデータが含まれています。

```
"interface mac": {
                "mibModuleName": "IF-MIB",
                "objectName": "ifPhysAddress"
  }
```
ifPhysAddressはタイプPhysAddressです。これはオクテット文字列です。

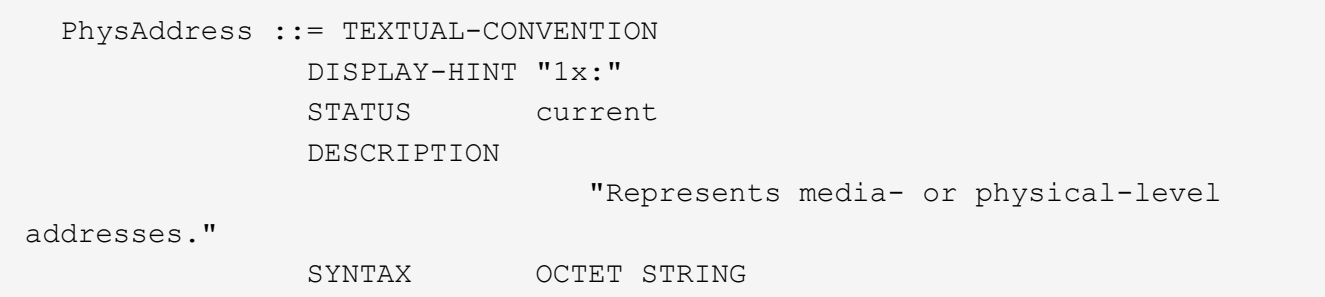

ifPhysAddressがデフォルトで16進数でレンダリングされると、結果は次のようになります。

```
"interface_mac": "00:50:56:A2:07:E7"
```
ただし、ASCIIとして解釈するオクテット文字列またはオクテット文字列から派生した独自の型がある場合 は、「string」キーワードを使用できます。

```
"string test_1": {
         "string": {
  "mibModuleName": "IF-MIB",
  "objectName": "ifPhysAddress"
         }
        },
        "string_test_2": {
         "string": [
\{  "mibModuleName": "IF-MIB",
            "objectName": "ifPhysAddress"
           },
\{  "const": "JSD"
           },
\{  "mibModuleName": "IF-MIB",
            "objectName": "ifPhysAddress"
  }
  ]
  }
```
次の例では、キーワードは既存の文字列連結規則に従い、用語の間に1つのスペースを挿入します。

```
  "string_test_1": "PV¢ç",
        "string test 2": "PV¢ç JSD PV¢ç"
```
「string」キーワードは、1つの用語または用語のリストに作用しますが、ネストされた式には作用しません。 ネストされた式は、dataPoint式でのみサポートされます。datapoint式で"string"式を使用しようとすると、次 のようなエラーが発生します。

*java.lang.IllegalArgumentException:*インテグレーションパック*'GenericSwitch32'*インデック ス*'snmp\_generic\_interface\_32'*セクション*'dataPoints'*キー*'String\_test\_3'*サポートされていない*JSON*数値 式*'{"string":{"mibModuleName":"if-mib",":":"ifPhysAddress"}}}'*

DisplayString、SnmpAdminStringなどの一部の派生オクテット文字列タイプは、「string」キーワードよりも ハードコードされています。これは、SnmpAdminStringがUTF-8で特別にエンコードされており、正しく処理 したいためです。一方、「string」キーワードは、1文字あたりのシングルバイトASCIIコードを想定し たsnmp\_frameworkから返されるデフォルトの文字列表現を強制的に使用します。

Copyright © 2024 NetApp, Inc. All Rights Reserved. Printed in the U.S.このドキュメントは著作権によって保 護されています。著作権所有者の書面による事前承諾がある場合を除き、画像媒体、電子媒体、および写真複 写、記録媒体、テープ媒体、電子検索システムへの組み込みを含む機械媒体など、いかなる形式および方法に よる複製も禁止します。

ネットアップの著作物から派生したソフトウェアは、次に示す使用許諾条項および免責条項の対象となりま す。

このソフトウェアは、ネットアップによって「現状のまま」提供されています。ネットアップは明示的な保 証、または商品性および特定目的に対する適合性の暗示的保証を含み、かつこれに限定されないいかなる暗示 的な保証も行いません。ネットアップは、代替品または代替サービスの調達、使用不能、データ損失、利益損 失、業務中断を含み、かつこれに限定されない、このソフトウェアの使用により生じたすべての直接的損害、 間接的損害、偶発的損害、特別損害、懲罰的損害、必然的損害の発生に対して、損失の発生の可能性が通知さ れていたとしても、その発生理由、根拠とする責任論、契約の有無、厳格責任、不法行為(過失またはそうで ない場合を含む)にかかわらず、一切の責任を負いません。

ネットアップは、ここに記載されているすべての製品に対する変更を随時、予告なく行う権利を保有します。 ネットアップによる明示的な書面による合意がある場合を除き、ここに記載されている製品の使用により生じ る責任および義務に対して、ネットアップは責任を負いません。この製品の使用または購入は、ネットアップ の特許権、商標権、または他の知的所有権に基づくライセンスの供与とはみなされません。

このマニュアルに記載されている製品は、1つ以上の米国特許、その他の国の特許、および出願中の特許によ って保護されている場合があります。

権利の制限について:政府による使用、複製、開示は、DFARS 252.227-7013(2014年2月)およびFAR 5252.227-19(2007年12月)のRights in Technical Data -Noncommercial Items(技術データ - 非商用品目に関 する諸権利)条項の(b)(3)項、に規定された制限が適用されます。

本書に含まれるデータは商用製品および / または商用サービス(FAR 2.101の定義に基づく)に関係し、デー タの所有権はNetApp, Inc.にあります。本契約に基づき提供されるすべてのネットアップの技術データおよび コンピュータ ソフトウェアは、商用目的であり、私費のみで開発されたものです。米国政府は本データに対 し、非独占的かつ移転およびサブライセンス不可で、全世界を対象とする取り消し不能の制限付き使用権を有 し、本データの提供の根拠となった米国政府契約に関連し、当該契約の裏付けとする場合にのみ本データを使 用できます。前述の場合を除き、NetApp, Inc.の書面による許可を事前に得ることなく、本データを使用、開 示、転載、改変するほか、上演または展示することはできません。国防総省にかかる米国政府のデータ使用権 については、DFARS 252.227-7015(b)項(2014年2月)で定められた権利のみが認められます。

#### 商標に関する情報

NetApp、NetAppのロゴ、<http://www.netapp.com/TM>に記載されているマークは、NetApp, Inc.の商標です。そ の他の会社名と製品名は、それを所有する各社の商標である場合があります。